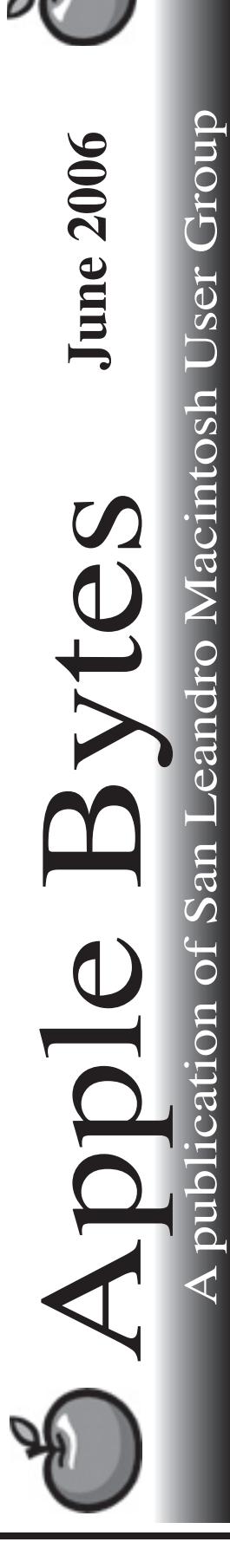

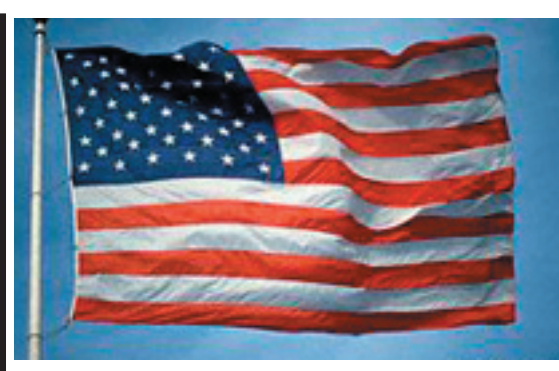

**And it came to pass...**

A recent comment by Steve Jobs indicated that the new things he sees coming down the pike are both amazing and impressive. I took his word with a grain of salt. My friends, it has come to pass. The latest iteration of the Intel laptop, ie: MacBook, is a jewel. I am impressed. Randy is really impressed, Bob is beside himself, and Elissa has one! If the rest of the year produces anything with a magnitude of change like the new MacBook, we can expect some exciting times ahead.

 OS X 10.4.6 is working very well in both Power PC and Intel chip versions. OS X 10.4.7 is in the works hopefully for an early summer release. 10.4.8 and 10.4.9 should complete the year before OS XI is released early in '07. XI is scheduled for developer introduction/viewing in August, as the Annual Developer Conference has been moved to mid August.

 With the increased popularity of the Serial ATA hard drives used in the G5 and newer iMacs, PowerMacs, and IntelMacs, the production of the IDE drives seems to be slowing down. Progress, in the form of change, is upon us. Even the dark side is progressing. That, my friends, is life in the fast lane.

 Disk drive capacity is increasing. Some are up to 750 GB. Is there no limit? Some day we will probably be able eliminate the delete key.

That's it for now.

# Club Calendar for June

#### Jun 2006

- 1.. SLMUG General Meeting 7:30 pm San Leandro High School Room 507 (Shop 7 Graphics Lab) 2200 Bancroft Ave. San Leandro (Info: 510 828-9314) SLMUG Board Meeting. Nor mally held after the general meeting at a nearby eating estab lishment.
- 15... SLMUG Mac SIG The Mac SIG meets on the third Thursday in Room 507, the Shop 7 Graphics Lab. Items for discussion are brought by you, the attendees. Discussions are specific to your problems and requests. (Info: 510 828-9314)

#### July 2006

6... SLMUG General Meeting 7:30 pm San Leandro High School Room 507 (Shop 7 Graphics Lab) 2200 Bancroft Ave. San Leandro (Info: 510 828-9314)

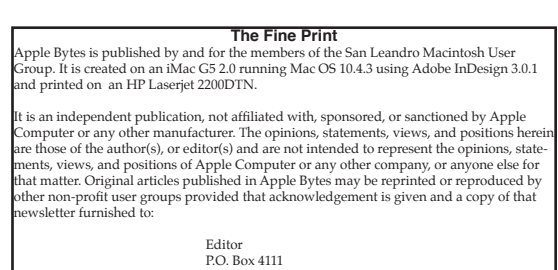

si: Box 1111<br>an Leandro, CA 94579

### **"and I thought my passwords were secure..."** *By Bob Shayler*

I have all these keys on keychains, the ones on the round Mac-icon keychain for the SLMUG meetings at SLHS, the ones on the square Apple-icon keychain for my house and car. Then there is the keychain on my iMac.

Every time I tell a web site to "remember" my password, whenever I connect to my home network or to a wireless network, whenever I login to get my webmail, my passwords all get stored on my Mac. Of course, I keep all these passwords recorded safely somewhere. Well, not always. Sometimes I set up a new account and password and forget to record it. Do I feel foolish later or what?

But all these passwords are stored on my iMac. If there were only an easy way to get to them, you know, like hackers do. Well, there is, and one doesn't have to be a hacker! Just go to Applications / Utilities / Keychain Access and find most any password you want.

Open Keychain Access (I am running v 3.3 under 10.4.6.) There are two columns in the window that opens. The left side column gives choices: All Items. Passwords, and other stuff. Click on Passwords. Note the little expansion arrow on the left of "Passwords." Click it and it reveals (in my case) AppleShare, Application, and Internet.

Click on AppleShare and the right column displays all the AppleShare servers you have used with your computer (that required password access). I find a server I used when I worked at SLHS. I highlight by clicking once and then I type <command><I> (or I just double click on the server name.) A pop-up window opens and options "Attributes" and "Access Control." "Attributes" is the default. In that window are openly displayed the server name, the kind of password used, the account name, and the URL for the server. At the bottom of the pop-up window is a box to click "Show password." Click it and you are asked for your keychain password. That is just your user account's password assuming you are in an Admin account (the default account). Type that in and click "Allow Once" or "Always Allow" and voila, the password last used to access the account on that server is displayed.

Okay, so who cares if my password to a server I no longer access is shown. Hm... Go back to the left column and click the "Internet" option under Passwords. Well, lookie there. The Internet Passwords list includes, er, uh oh, my mail accounts, my Kaiser Permanente account, my BANK accounts, oh, my son's email account at college (he used my computer to access it).... This could be interesting.

So I find my bank's web site in the passwords list. I double click it. I type in my iMac's user account password (I am using an admin account of course). There is my bank account's password! This could be trouble except this iMac is safely attached to my desk at home. Oh, yeh, there are other people who use this computer. But they have their own accounts, er, I was going to give them their own accounts but I got lazy.

Hey, wait just a damn minute, I do my banking and check my email on the laptop my school got for me. All this stuff is there too. And that laptop automatically enters my account when it boots up (I am impatient and want to avoid the login window). My students never use it, but other staff members do.

Of course, I am a super-user and nobody else will know all this and go get my password info. Uh, well, I have told my family and a couple of other people my admin account's password. And I have never changed it. Gulp!

And here is the real story. I just learned all this tonight from my son who needed to know my home wireless network's password and I couldn't recall it right off (senior moment). So I told him to just hang on and I would open the Word file (named Passwords) on my desktop to locate it. He said, that'll take too long. Lemme show you something...

## **SLMUG Minutes 5-4-06**

**John Mitchell** shared a trouble-shooting story. The friend said, "My Safari is running really slow." John checked the router at the suggestion of Comcast. Not the problem. She has two drives: a 60GB and a 160GB with the 60 as the primary drive. She got a dialogue box saying that she had very little space left. The problem turned out to be that her 60 hard drive was loading up with cache files as well as data files. So, she used her original OS X disk and put OS X on her 160 drive and then use it as her primary. John suggested she get another 160 drive.

John indicated that it is important to have 15-20% of the HD free and available. Run Cocktail to get rid of cache files ... once a week would be good. Need to clear Safari cache files regularly, maybe several times a day when there is heavy use of Safari. From Safari pull-down menu, click on "Empty Cache."

**Bob Shayler** demo'd OnyX. OnyX is a maintenance and optimization tool for Mac OS X. It provides access to some hidden features of the Finder, Dock, Safari ... shows the different logs, allows removal of certain files and folders that may grow cumbersome and more. If you check "Clear All" you will need to restart your computer. Xupport is another similar product. Many of these utilities are on our DOM. A question was asked: How does one delete unwanted items in Key Chains? Go to apps: utilities/key chain access. There you will see all of them. Delete what you do not want. There are a lot of apps in Utilities.

Bob also demo'd the use of a digital camera. He took a number of pictures and then hooked his camera to a USB port and via Graphic Converter, downloaded the pictures to a desktop folder. He then made a web page using Dream Weaver and uploaded the pictures to his web site. To get a domain name for the web site, go to Network Solutions [\$39 per year]. It takes about 5 minutes to buy a name. He demo'd the process (without buying).

**Ed Matlock** showed the contents of the May DOM on the screen and made comments on some of them: AdiumX is a messenger (no video); Apple key board update; the latest app zapper; data rescue 2; Firefox 1.5.0.3; Google Earth; Java 2 updater; Keynote 3.0.1 and 3.0.1 v2; Mozilla-mac 1.7.13; Simply RAR (files) a compression program like Stuffit – just drag and drop; Thunderbird mail program; view scan 83. Thanks Ed for another great DOM

**Terry Higgins** showed a variety of T-Shirts that are available on apple.com/retail.

Dayle Scott, note taker

## **June 1st meeting features...**

 This month's meeting will be an open forum as this past couple of weeks have been a bit hectic for some of us. Ed promises another terrific DOM as usual. There could have some surprises, but no guarantees. Do plan to attend.

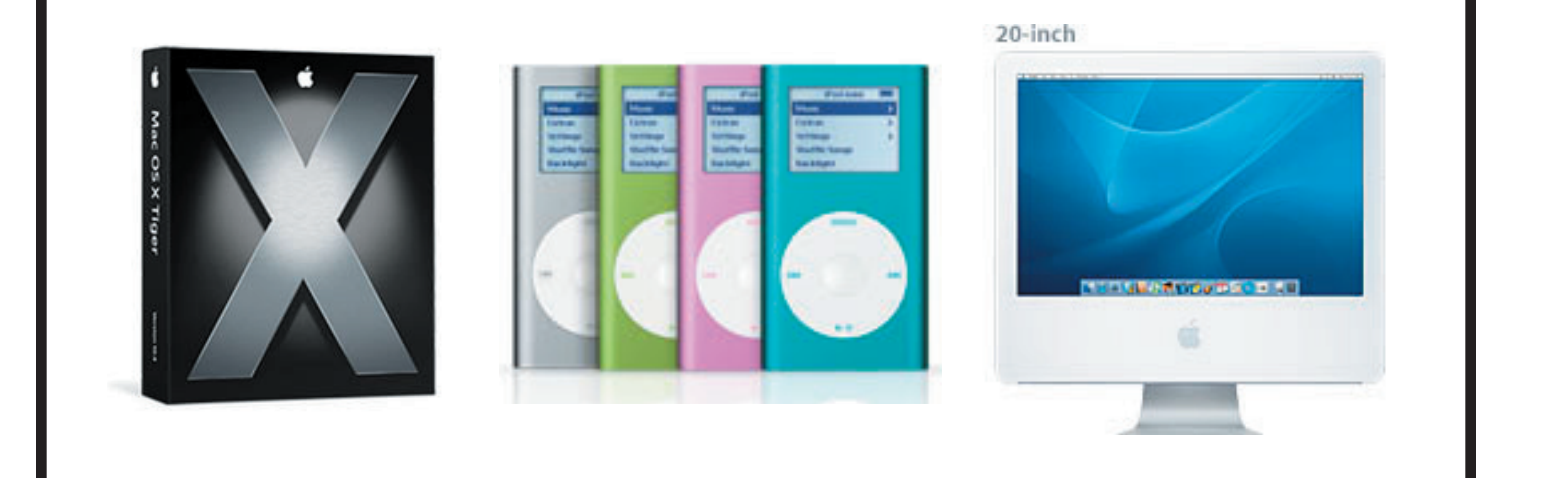

 San Leandro Macintosh User Group P.O. Box 4111 San Leandro CA 94579-0111

Main Meeting - June 1st